## บทที่ 5 ทารพัฒนาระบบจัดการทรัพย์สิน

**การพัฒนาระบบจัดการทรัพย์สิน มีสถาปัตยกรรมเป็นแบบรับ-ให้บริการ โดยมีระบบ บริหารฐานข้อมูลสัมพันธ์ ทำหน้าทิจัดการข้อมูลที่ส่วนผู้ให้บริการ สำหรับส่วนผู้รับบริการจะมีโปรแกรม ประยุกต์เสริมหน้าทำหน้าที่เป็นส่วนแสดงผล และติดต่อระหว่างผู้ใข้และฐานข้อมูล**

**แฟ้มข้อมูลแผนผัง หรือภาพกราฟิกที่ใข้ในการแสดงภาพของพื้นที่นั้น จะถูกจัดเก็บไว้ที่ เครื่องคอมพิวเตอร์ให้บริการ และที่เครื่องคอมพิวเตอร์รับบริการจะทำการติดตั้งโปรแกรมที่มีความ สามารถในการแสดงภาพแผนผังหรือภาพกราฟิกโดยไม่สามารถแก็ใขได้ ในกรณีที่ต้องการแกไขภาพ กราฟิกหรือแผนผังจะต้องมีการติดตั้งโปรแกรมที่มีความสามารถในการตกแต่งภาพแผนผัง หรือภาพ กราฟิกไต้ ที่เครื่องคอมพิวเตอร์รับบริการด้วย**

## **5.1 ฮาร์ดแวร์**

**ฮาร์ดแวร์ที่ใช้ประกอบการพัฒนาระบบจัดการทรัพย์สินของ การท่าอากาศยานแห่ง ประเทศไทย ตั้งในส่วนของผู้ให้บริการ และผู้รับบริการ มีดังต่อไปนี้**

**5.1.1 เครื่องไมโครคอมพิวเตอร์ให้บริการ มีคุณสมป้ติดังต่อไปนี้**

**5.1.1.1 ไมโครโพรเซสเชอร์ขนิดเพนเทียมทู (Pentium** II) **ความเร็วที่สัญญาณ นาพิกา 266 เมกะเฮิร์ทช์**

**5.1.1.2 หน่วยความจำขนาด 128 เมกะไบต์**

**5.1.1.3 หน่วยบันทึกข้อมูลขนาด 6 กิกะไบต์**

**5.1.1.4 จอภาพแสดงผลที่ความละเอียด 800\*600 จุด**

**5.1.1.5 แผ่นวงจรต่อประสานข่ายงาน**

**5.1.2 เครื่องไมโครคอมพิวเตอร์รับบริการ มีคุณสมบัติดังต่อไปนี้**

**5.1.2.1 ไมโครโพรเซลเซอร์ชนิดเซเลรอน (Celeron) ความเร็วที่สัญญาณนาพิกา**

**433 เมกะเฮิร์ทซ์**

**5.1.2.2 หน่วยความจำขนาด 96 เมกะไบต์**

**5.1.2.3 หน่วยบันทึกข้อมูลขนาด 4 กิกะไบต์**

**5.1.2.4 จอภาพแสดงผลที่ความละเอียด 800\*600 จุด**

**5.1.2.5 แผ่นวงจรต่อประสานข่ายงาน**

**5.1.3 เครื่องกระจายสัญญาณ (Hub) ขนาด 8 ซ่องทาง**

**5.2 ซอฟต์แวร์**

**ซอฟต์แวร์ที่ใชัประกอบการพัฒนาระบบจัดการทรัพย์สิน ของการท่าอากาศยานแห่ง ประเทศไทย ทั้งในฝังของผู้ไห้บริการและผู้รับบริการ มีดังต่อไปนี้**

**5.2.1 เครื่องคอมพิวเตอร์ให้บริการ มีซอฟต์แวร์ดังต่อไปนี้**

**5.2.1.1 ระบบปฏิบัติการวินโดวส์'เอ็นที 4.0 รุ่นภาษาไทย**

**5.2.1.2 ระบบบริหารฐานข้อมูลลัมพันธ์ออราเคิล8.0.5**

**5.2.2 เครื่องคอมพิวเตอร์รับบริการ มีซอฟต์แวร์ดังต่อไปนี้**

**5.2.2.1 ระบบปฏิบัติการวินโดวส์'98 รุ่นภาษาไทย**

**5.2.2.2 โปรแกรมออโตแคด 14 สำหรับตกแต่งภาพแผนผัง**

**5.2.2.3 โปรแกรมออโตเดสก'' วอลโว วิว (Autodesk Volvo View) สำหรับแสดงผล ภาพแผนผังที่อยู่ในรูปของแฟ้มข้อมูลออกโตแคด**

**5.2.2.4 โปรแกรมเพนท์ชอปโปร (Paint Shop Pro) 5.03 สำหรับตกแต่งภาพ กราฟ้ก**

**5.2.2.5 โบรแกรมอิมเมจจิ้งฟอร์วินโดวส์" (Imaging for Windows) สำหรับแสดง ภาพกร'าทิเก**

> **5.2.2.6 ระบบบริหารฐานข้อมูลออราเคิลไคลเอนต์สำหรับวินโดวส์' 95 5.2.3 เครื่องมีอที่ใข้ในการพัฒนาโปรแกรมประยุกต์เสริมหน้าคือ โปรแกรมเดลไฟ 4.0**

## **5.3 การพัฒนาโปรแกรม**

**การพัฒนาโปรแกรมระบบจัดการทรัพย์สิน ได้ใช้โปรแกรมเดลไฟเป็นเครื่องมือในการ พัฒนา โดยมี ''บอร์แลนด์ ดาตาเบส เอนจิ้น" (Borland Database Engine (BDE)) เป็นตัวจัดการในการ เข้าถึงฐานข้อมูลออราเคิลที่ส่วนผู้ให้บริการ โดยเชื่อมต่อผ่าน ซีเควลลิงค์ (SQL Link) ซึ่งเป็นไดร์เวอร์ สำหรับใช้ติดต่อกับฐานข้อมูลที่มีมาพร้อมกับชุดพัฒนาโดยไม่จำเป็นต้องใช้โอดีบีชี (ODBC)**

**ในส่วนของการพัฒนาโปรแกรมประยุกต์เสริมหน้าสำหรับโปรแกรมระบบจัดการทรัพย์สิน นั้น ประกอบด้วยไฟล์ต่างๆ 4 ประ๓ ท คือ**

**5.3.1 ไฟล์'โปร.'จ็ค (Project File) เป็นไฟล์ที่รวบรวมรายละเอียดของโปรแกรมประยุกต์ที่ พัฒนาขึ้นว่าประกอบด้วยฟอร์มหรือยูนิตอะไรบ้าง ไฟล์นี้จะมีนามสกุลเป็น .dpr และมีเพียง 1 ไฟล์ สำหรับโปรแกรมประยุกต์ที่สร้างขึ้น สำหรับในการพัฒนาโปรแกรมนี้ ไฟล์โปรเจ็คคือ pmsprj.dpr**

**5.3.2 ไฟล์ยูนิต (Unit File) เป็นไฟล์ที่มีนามสกุลเป็น .pas ใช้เพื่อเก็บข้อมูลรายละเอียด ของตัวแปร ค่าคงที่ ชนิดของข้อมูล โพรชีเยอร์ และฟังก์ชัน เพื่อใช้ทำงานภายในยูนิตนั้นๆ โดยสำหรับ โปรแกรมประยุกต์นี้จะประกอบด้วยไฟล์ยูนิต รูปแบบของชื่อไฟล์ยูนิตจะมีลักษณะ คือ**

**น99999.pas จะIปีนไฟล์ยูนิตสำหรับรูปแบบจอภาพ โดย 99999 จะหมายถึง รหัส**

**ของรูปแบบจอภาพ**

**urp999.pas จะเป็นไฟล์ยูนิตสำหรับรูปแบบรายงาน โดย rp999 จะหมายถึง รหัส ของรูปแบบรายงาน**

**5.3.3 ไฟล์ฟอร์ม (Form File) เป็นไฟล์ที่เก็บรายละเอียดของออบเจ็ดต่างๆ ที่อยู่บนฟอร์ม รวมทั้งรูปแบบของตัวฟอร์มเองด้วย ซึ่งการสร้างไฟล์ฟอร์มนี้เดลไฟจะบันทึกชื่อให้เหมือนกับชื่อของไฟล์ ยูน้ตแต่จะมีนามสกุลเป็น .dfm รูปแบบของชื่อไฟล์ฟอร์มจะมืลักษณะ คือ**

**u99999.dfm จะเป็นไฟล์ฟอร์มสำหรับรูปแบบจอภาพ โดย 99999 จะหมายถึง รหัสของรูปแบบจอภาพ**

**urp999.dfm จะเป็นไฟล์ฟอร์มสำหรับรูปแบบรายงาน โดย rp999 จะหมายถึง รหัส ของรูปแบบรายงาน**

**5.3.4 ไฟล์ร์ชอร์ส (Resource File) เป็นไฟล์ที่มีรูปแบบการเก็บข้อมูลที่ใช้สำหรับวินโดวลั โดยมีนามสกุลเป็น .res สำหรับโปรแกรมประยุกต์นี้ไฟล์รีซอร์สจะทำหน้าที่เก็บข้อมูลไอคอนของ โปรแกรม คือ pmsprj.res**

**หลังจากที่ทำการคอมไพล์ชอร์สโค้ดแล้ว ชุดพัฒนาจะทำการสร้างไฟล์ออบเจ็คฃึ้นโดยมี นามสกุลเป็น .dcu รูปแบบของชื่อไฟล์ออบเจ็ค คือ**

**น99999.dcu จะเป็นไฟล์ออบเจ็คสำหรับรูปแบบจอภาพที่เป็นผลลัพธ์จากการ คอมไพล'ไฟล์ น99999.pas และ น99999.dfm**

**urp999.dcu จะเป็นไฟล์ออบเจ็ สำหรับรูปแบบรายงานที่เป็นผลลัพธ์จากการ คอมไพล์ไฟล์ urp999.pas และ urp999.dfm**

**จากนั้นชุดพัฒนาจึงทำการสร้างเป็นโปรแกรมภาษาเครื่อง โดยมีชื่อเดียวกับชื่อของไฟล์ โปรเจ็ และมีนามสกุลเป็น .exe ซึ่งทำให้โปรแกรมสามา ทำงานได้โดยไม่ต้องผ่านขั้นตอนการแปล ภาษาระหว่างการทำงานอีก ไฟล์ที่ได้คือ pmsprj.exe**

**ในส่วนของการแสดงภาพแผนผังหรือภาพกราฟิกที่ได้มีการจัดเก็บชื่อไฟล์ไว้ไนระบบนั้น โปรแกรมระบบจัดการทรัพย์สินจะไปทำการเรียกโปรแกรมแสดงภาพแผนผัง หรือภาพกราฟิกให้ทำการ เปิดไฟล์ตามชื่อที่จัดเก็บไว้ขึ้นมาตังแสดงในรูปที่ 5.1**

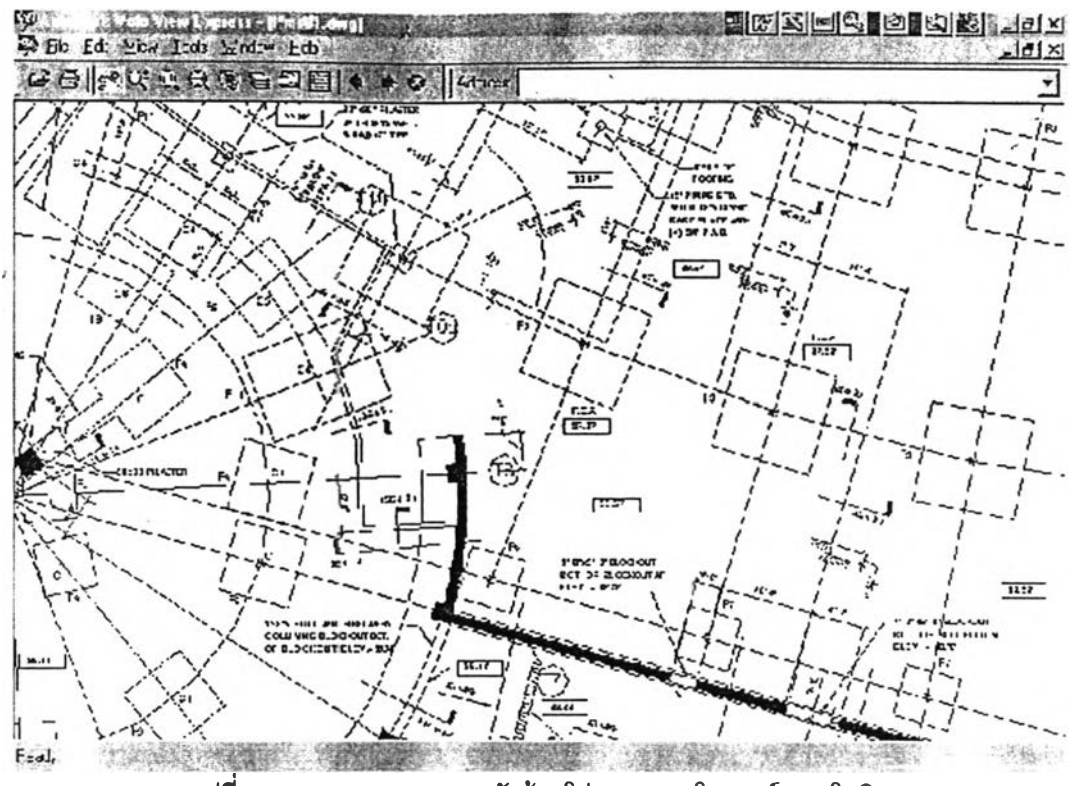

**รูปที่5.1 การ**แล**ดงภาพแผนผังด้วยโปรแกรมออโตเดสก์ วอลโววิว**

**5.4 การทดสอบโปรแกรม**

**ในการดำเนินการทดสอบโปรแกรมที่พัฒนาขึ้น ได้มีการดำเนินการทดลอบใน 2 ลักษณะ คือ การทดลอบแต่ละหน่วยและการทดสอบเบ็ดเสร็จ**

**5.4.1 การทดลอบแต่ละหน่วย เป็นการตรวจสอบความถูกต้องในการทำงานของฟังก์ชัน ต่างๆ ในแต่ละจอภาพ โดยมีรายการทดลอบดังแสดงในตารางที่ 5.1 ซึ่งสรุปผลการทดลอบลามารกทำ ได้ครบทุกรายการ**

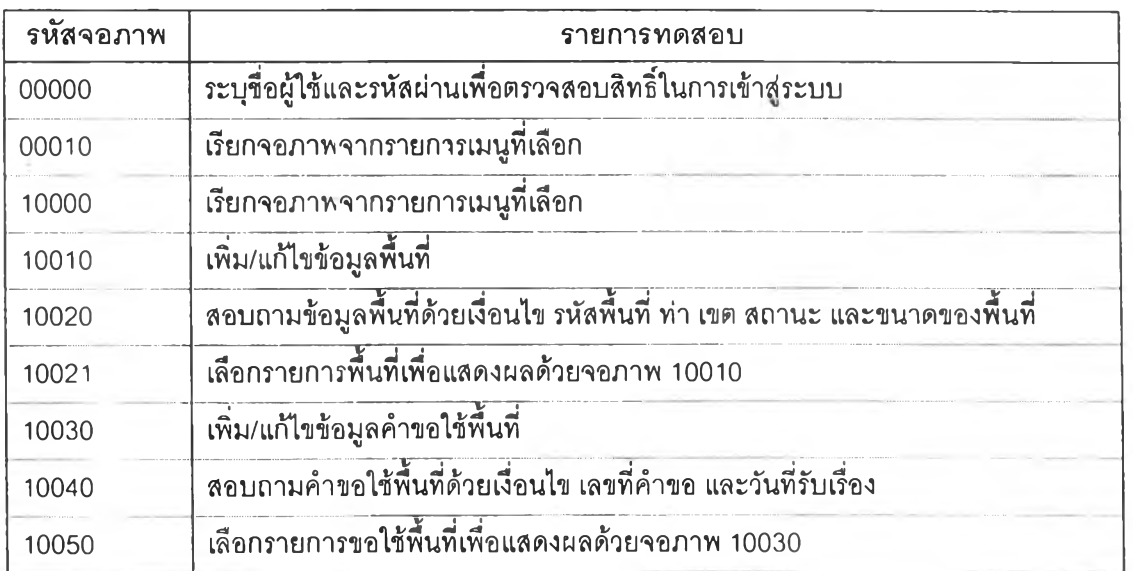

**ตารางที่ 5.1 แสดงรายการทดสอบหน่วยในระบบจัดการทรัพย์สิน**

| รหัสจอภาพ | รายการทดสอบ                                                          |
|-----------|----------------------------------------------------------------------|
| 10060     | เพิ่ม/แก้ไขข้อมูลคำขอเปลี่ยนแปลงพื้นที่                              |
| 10070     | สอบถามคำขอใช้พื้นที่ด้วยเงื่อนไข เลขที่คำขอ และวันที่รับเรื่อง       |
| 10080     | เลือกรายการคำขอเปลี่ยนแปลงพื้นที่เพื่อแสดงผลด้วยจอภาพ 10060          |
| 10090     | เพิ่ม/แก้ไขข้อมูลคำขอคืนพื้นที่                                      |
| 10100     | สอบถามคำขอคืนพื้นที่ด้วยเงื่อนไข เลขที่คำขอ และวันที่รับเรื่อง       |
| 10110     | ์<br>เลือกรายการคำขอคืนพื้นที่เพื่อแสดงผลด้วยจอภาพ 10090             |
| 10120     | เพิ่ม/แก้ไขข้อมูลการตรวจสอบพื้นที่                                   |
| 10130     | ีสอบถามการตรวจสอบพื้นที่ด้วยเงื่อนไขเลขที่รับแจ้ง และวันที่รับเรื่อง |
| 10140     | <u>เลือกรายการตรวจสอบพื้นที่เพื่อแสดงผลด้วยจอภาพ 10120</u>           |
| 20000     | เรียกจอภาพจากรายการเมนูที่เลือก                                      |
| 20010     | เพิ่ม/แก้ไขข้อมูลผู้เช่า                                             |
| 20020     | สอบถามข้อมูลผู้เช่าด้วยเงื่อนไขรหัสผู้เช่า และชื่อผู้เช่า            |
| 20021     | เลือกรายการผู้เช่าเพื่อแสดงผลด้วยจอภาพ 20010                         |
| 30000     | เรียกจอภาพจากรายการเมนูที่เลือก                                      |
| 30010     | เพิ่ม/แก้ไขข้อมูลสัญญาการใช้พื้นที่                                  |
| 30011     | เพิ่ม/แก้ไขข้อมูลพื้นที่ในสัญญาจากจอภาพ 30010                        |
| 30012     | เพิ่ม/แก้ไขข้อมูลเงื่อนไขค่าเช่าพื้นที่จากจอภาพ 30011                |
| 30013     | เพิ่ม/แก้ไขข้อมูลเงื่อนไขส่วนแบ่งผลประโยชน์ของสัญญาจากจอภาพ 30010    |
| 30020     | สอบถามข้อมูลสัญญาด้วยเงื่อนไขเลขที่สัญญา                             |
| 30030     | เพิ่ม/แก้ไขคำขอต่อสัญญาพื้นที่                                       |
| 30040     | ้สอบถามคำขอต่อสัญญาด้วยเงื่อนไขเลขที่คำขอ และวันที่รับคำขอ           |
| 30050     | ้เลือกรายการคำขอต่อสัญญาใช้พื้นที่เพื่อแสดงผลด้วยจอภาพ 30030         |
| 40000     | เรียกจอภาพจากรายการเมนูที่เลือก                                      |
| 41000     | เรียกจอภาพจากรายการเมนูที่เลือก                                      |
| 41010     | เพิ่ม/แก้ไขข้อมูลอุปกรณ์ไฟฟ้า                                        |
| 41020     | สอบถามอุปกรณ์ไฟฟ้าด้วยเงื่อนไขหมายเลขอุปกรณ์ และรหัสพื้นที่ติดตั้ง   |
| 41030     | เลือกรายการอุปกรณ์ไฟฟ้าเพื่อแสดงผลด้วยจอภาพ 41010                    |
| 41040     | เพิ่ม/แก้ไขข้อมูลคำขอใช้สาธารณูปโภคไฟฟ้า                             |
| 41050     | สอบถามคำขอใช้สาธารณูปโภคด้วยเงื่อนไขเลขที่คำขอ และวันที่รับคำขอ      |
| 41060     | เลือกรายการรอใช้สาธารณูปโภคไฟฟ้าเพื่อแสดงผลด้วยจอภาพ 41040           |

ตารางที่ 5.1 แสดงรายการทดสอบหน่วยในระบบจัดการทรัพย์สิน (ต่อ)

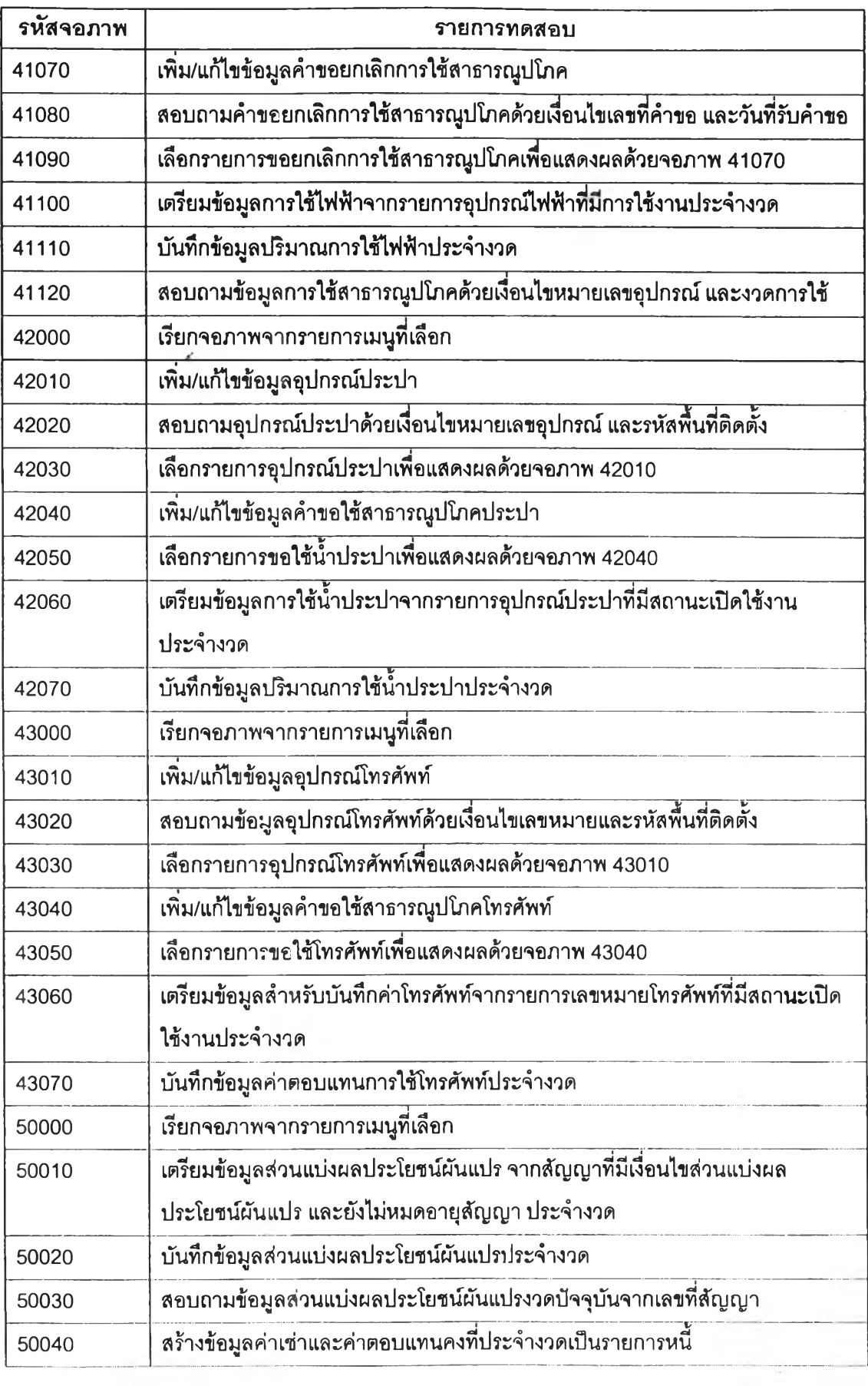

ตารางที่ 5.1 แสดงรายการทดสอบหน่วยในระบบจัดการทรัพย์สิน (ต่อ)

| รหัสจอภาพ | รายการทดสอบ                                                               |
|-----------|---------------------------------------------------------------------------|
| 50050     | สร้างข้อมูลส่วนแบ่งผลประโยชน์ผันแปรประจำงวดเป็นรายการหนี้                 |
| 50060     | สร้างข้อมูลค่าไฟฟ้าประจำงวดเป็นรายการหนี้                                 |
| 50070     | สร้างข้อมูลค่าน้ำประปาประจำงวดเป็นรายการหนี้                              |
| 50080     | สร้างข้อมูลค่าโทรศัพท์ประจำงวดเป็นรายการหนี้                              |
| 50090     | ้สอบถามข้อมูลรายการหนี้โดยระบุรหัสผู้เข่า                                 |
| 50095     | เลือกรายการขำระเพื่อคำนวณจำนวนเงินที่ต้องขำระ                             |
| 50100     | บันทึกข้อมูลการรับชำระตามจำนวนเงินที่ระบุในจอภาพ 50095                    |
| 60000     | เรียกจอภาพจากรายการเมนูที่เลือก                                           |
| 60010     | เพิ่ม/แก้ไขข้อมูลการแจ้งช่อม                                              |
| 60020     | ้สอบถามข้อมูลการแจ้งข่อมด้วยเงื่อนไขเลขที่รับแจ้ง และวันที่รับแจ้ง        |
| 60030     | <u>เลือกรายการแจ้งข่อมเพื่อแสดงผลด้วยจอภาพ 60010</u>                      |
| 60040     | เพิ่ม/แก้ไขข้อมูลค่าบำรุงรักษา                                            |
| 60050     | สอบถามข้อมูลค่าบำรุงรักษาด้วยเงื่อนไขหมวดการบำรุงรักษา และวันที่ดำเนินการ |
| 60060     | เลือกรายการค่าบำรุงรักษาเพื่อแสดงผลด้วยจอภาพ 60040                        |
| 70000     | ระบุรายงานตามรายการเมนูเพื่อแสดงจอภาพ 70010 ให้ระบุเงื่อนไข               |
| 70010     | กำหนดเงื่อนไขของรายงานเพื่อให้โปรแกรมแสดงผลที่จอภาพ หรือพิมพ์ออกทาง       |
|           | เครื่องพิมพ์ลำหรับรายงาน rp001 ถึง rp023                                  |
| 80000     | เรียกจอภาพจากรายการเมนูที่เลือก                                           |
| 80010     | เพิ่ม/แก้ไขรหัสผู้ใช้ และสิทธิ์การเข้าถึงแต่ละจอภาพ                       |
| 80020     | เพิ่ม/แก้ไขรหัสท่าอากาศยาน                                                |
| 80030     | เพิ่ม/แก้ไขรนัสอาคาร                                                      |
| 80040     | เพิ่ม/แก้ไขอัตราค่ากระแสไฟฟ้า                                             |
| 80050     | เพิ่ม/แก้ไขอัตราค่าน้ำประปา                                               |
| 80060     | เพิ่ม/แก้ไขอัตราค่าบำรุงรักษาอุปกรณ์ไฟฟ้า                                 |
| 80070     | เพิ่ม/แก้ไขอัตราค่าบำรุงรักษาอุปกรณ์ประปา                                 |
| 80080     | เพิ่ม/แก้ไขอัตราค่าบำรุงรักษาอุปกรณ์โทรศัพท์                              |
| 80090     | เพิ่ม/แก้ไขประเภทเงินเรียกเก็บ                                            |
| 80100     | เพิ่ม/แก้ไขประเภทค่าเช่า                                                  |
| 80110     | ระบุรหัสพื้นที่เพื่อเรียกโปรแกรมตกแต่งภาพแผนผังหรือภาพกราฟิก              |
| 80120     | แก้ไขอัตราภาษี และค่าธรรมเนียม                                            |

ตารางที่ 5.1 แสดงรายการทดสอบหน่วยในระบบจัดการทรัพย์สิน (ต่อ)

**5.4.2 การทดสอบเบ็ดเสร็จ เป็นการทดสอบความถูกต้องของการทำงานของโปรแกรม เมื่อเชื่อมโยงจอภาพทั้งหมดเข้าด้วยกันเป็นโปรแกรมประยุกต์เสริมหน้า โดยมีรายการทดสอบดังแสดง ในตารางที่ 5.2 ซึ่งสรุปผลการทดสอบสามารถทำได้ครบทุกรายการ**

**ตารางที่ 5.2 แสดงรายการทดสอบเบ็ดเสร็จในระบบจัดการทรัพย์สิน**

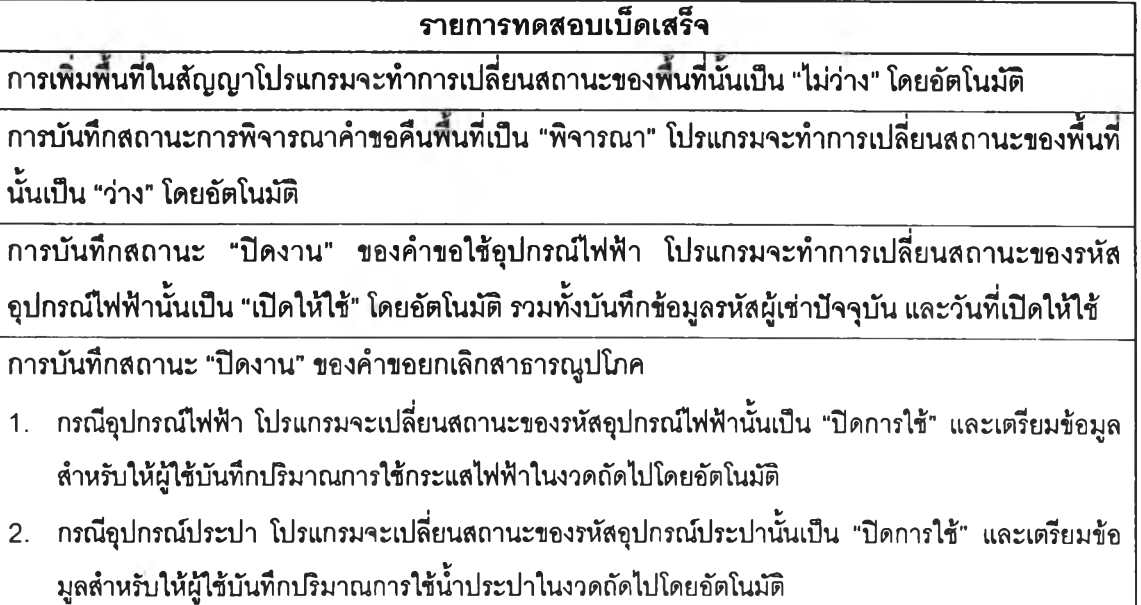

3. กรณีอุปกรณ์ไฟฟ้า โปรแกรมจะเปลี่ยนสถานะของเลขหมายโทรศัพท์นั้นเป็น "ปิดการใช้" และเตรียมข้อมูล สำหรับให้ผู้ใช้บันทึกค่าโทรศัพท์ในงวดกัดไปโดยอัตโนมัติ \*1

**การเช้าใช้จอภาพต่างๆ ของผู้ใช้ตามที่ได้มีการกำหนดสิทธึ๋การเช้าใช้จากจอภาพ 80010**

- **1. กรณีที่ห้ามใช้หรือไม่อนุญาตให้เพิ่มข้อมูลปุมสำหรับเพิ่มข้อมูลที่เมนูจะไม่สามารถใช้ได้**
- **2. กรณีที่อนุญาตให้ดูช้อมูลแต่ไม่สามารถแกไขข้อมูลได้ ที่ปุมบันทึกในจอภาพนั้นจะไม่สามารถใช้ได้**